# **Skrócona instrukcja obsługi**

**Sonda radarowa do ciągłego pomiaru poziomu cieczy**

# **VEGAPULS 61**

Profibus PA

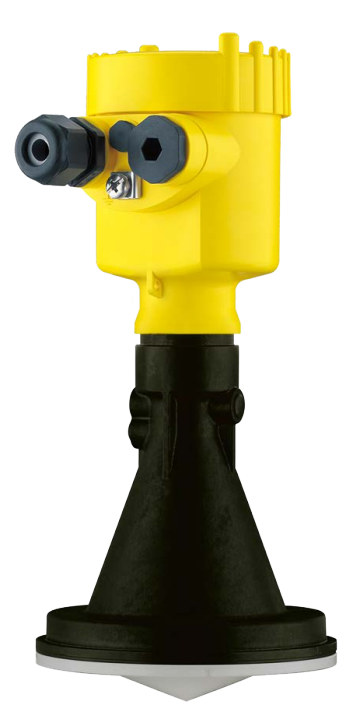

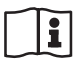

Document ID: 47101

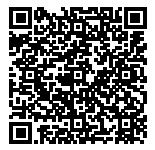

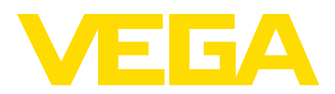

# **Spis treści**

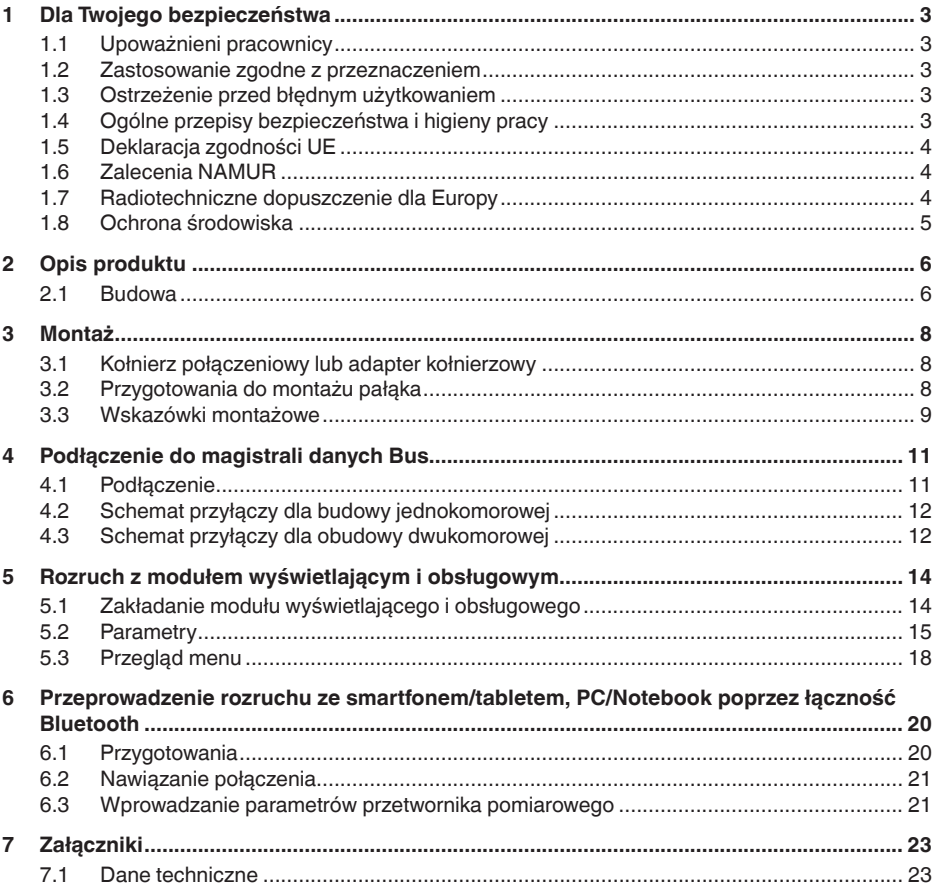

**Informacja:**

ı Przedłożona skrócona instrukcja obsługi umożliwia szybki rozruch przyrządu.

Pogłębiające informacje są zawarte w przynależnej, obszernej instrukcji obsługi, jak również w instrukcji Safety Manual dołączonej do przyrządów z certyfikatem SIL. One są dostępne do pobrania na naszej stronie internetowej.

### **Instrukcja obsługi VEGAPULS 61 - Magistrala Profibus PA: Document-ID 36501**

Stan opracowania redakcyjnego skróconej instrukcji obsługi: 2021- 06-10

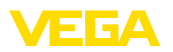

# <span id="page-2-0"></span>**1 Dla Twojego bezpieczeństwa**

### <span id="page-2-1"></span>**1.1 Upoważnieni pracownicy**

Wykonywanie wszystkich czynności opisanych w niniejszej dokumentacji technicznej jest dozwolone tylko wykwalifikowanym specialistom, upoważnionym przez kierownictwo zakładu.

Podczas pracy przy urządzeniu lub z urządzeniem zawsze nosić wymagane osobiste wyposażenie ochronne.

### <span id="page-2-2"></span>**1.2 Zastosowanie zgodne z przeznaczeniem**

VEGAPULS 61 to przyrząd do ciągłego pomiaru poziomu napełnienia.

Szczegółowe dane dotyczące zakresu zastosowań przedstawiono w rozdziale " *Opis produktu*".

Bezpieczeństwo pracy przyrządu jest zachowane tylko w przypadku zastosowania zgodnego z przeznaczeniem, odpowiednio do danych w instrukcji obsługi, a także ewentualnie występujących instrukcji dodatkowych.

### <span id="page-2-3"></span>**1.3 Ostrzeżenie przed błędnym użytkowaniem**

W przypadku zastosowania nieprawidłowego lub sprzecznego z przeznaczeniem, produkt ten może stanowić źródło zagrożenia specyficznego dla rodzaju zastosowania - np. przelanie pojemnika z powodu błędnego zamontowania lub ustawienia. To może stanowić zagrożenie wypadkowe dla osób i spowodować szkody materialne i w środowisku naturalnym. Ponadto może to negatywnie wpłynąć na zabezpieczenia samego przyrządu.

### <span id="page-2-4"></span>**1.4 Ogólne przepisy bezpieczeństwa i higieny pracy**

Przyrząd odpowiada aktualnemu stanowi techniki z uwzględnieniem ogólnie obowiązujących przepisów i wytycznych. Jego użytkowanie jest dozwolone tylko wtedy, gdy jego stan techniczny jest nienaganny i bezpieczny. Użytkownik ponosi odpowiedzialność za bezusterkową eksploatację przyrządu. W przypadku zastosowania w mediach agresywnych lub powodujących korozję mogących stanowić źródło zagrożenia przy błędnym działaniu przyrządu, inwestor musi przekonać się o prawidłowym działaniu przyrządu podejmując odpowiednie działania.

Użytkownik musi przestrzegać zasad bezpieczeństwa zawartych w niniejszej instrukcji obsługi, zasad instalowania obowiązujących w danym kraju, a także obowiązujących przepisów bezpieczeństwa i higieny pracy.

Ze względu na bezpieczeństwo oraz warunki gwarancji, ingerencje wykraczające poza czynności opisane w instrukcji obsługi są dozwolone tylko pracownikom upoważnionym przez producenta. Samowolne przeróbki lub zmiany konstrukcyjne są jednoznacznie zabronione.

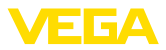

Z uwagi na bezpieczeństwo dozwolone jest stosowanie jedynie akcesoriów określonych przez producenta przyrządu.

W celu uniknięcia zagrożeń należy przestrzegać znaków ostrzegawczych i wskazówek umieszczonych na przyrządzie.

Niska moc nadajnika sondy radarowej jest znacznie mniejsza od międzynarodowych dopuszczonych wartości granicznych. W warunkach zastosowania zgodnego z przeznaczeniem nie występują żadne negatywne wpływy na zdrowie. Pasmo częstotliwości pomiarowej jest podane w rozdziale " *Dane techniczne*".

# <span id="page-3-0"></span>**1.5 Deklaracja zgodności UE**

Przyrząd spełnia ustawowe wymagania Dyrektyw UE, którym on podlega. Poprzez znak CE producent potwierdza osiągnięcie pomyślnego wyniku kontroli.

Deklarację zgodności UE zamieszczono na naszej stronie internetowej.

### **Kompatybilność elektromagnetyczna**

Przyrządy w wersji czteroprzewodowej albo Ex-d-ia są przeznaczone do zastosowań przemysłowych. Przy tym należy uwzględnić możliwość wystąpienia zakłóceń przewodowych oraz wywołanych odbitymi falami, tak jak zazwyczaj w przyrządach klasy A według EN 61326-1. Jeżeli przyrząd znajdzie zastosowanie w innych warunkach, to należy zapewnić kompatybilność elektromagnetyczną w stosunku do innych urządzeń.

## <span id="page-3-1"></span>**1.6 Zalecenia NAMUR**

NAMUR to stowarzyszenie działające w Niemczech w dziedzinie automatyzacji procesów technologicznych. Zalecenia wydawane przez NAMUR określają standardowe rozwiązania w zakresie przyrządów pomiarowych.

Przyrząd spełnia wymagania następujących zaleceń NAMUR:

- NE 21 Kompatybilność elektromagnetyczna urządzeń elektrycznych
- NE 53 Kompatybilność przyrządów i podzespołów wyświetlających/obsługowych
- NE 107 Samokontrola i diagnoza przyrządów polowych

Dalsze informacje - patrz [www.namur.de.](http://www.namur.de)

### <span id="page-3-2"></span>**1.7 Radiotechniczne dopuszczenie dla Europy**

Przyrząd został skontrolowany zgodnie z aktualnie obowiązującymi następującymi zharmonizowanymi normami:

• EN 302372 - Tank Level Probing Radar

Tym samym uzyskało dopuszczenie do eksploatacji wewnątrz zamkniętych zbiorników na terenie krajów UE.

W krajach EFTA eksploatacja jest dozwolona, o ile odpowiednie normy zostały zrealizowane.

47101-PL-21072 47101-PL-210721

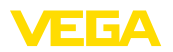

Eksploatacja sondy wewnątrz zamkniętych zbiorników wymaga spełnienia wymagań określonych w punktach od a do f aneksu E normy EN 302372.

## <span id="page-4-0"></span>**1.8 Ochrona środowiska**

Ochrona naturalnych podstaw życia to jedno z najważniejszych zadań. W związku z tym wprowadziliśmy system zarządzania środowiskowego, którego celem jest ciągłe poprawianie zakładowej ochrony środowiska. System zarządzania środowiskowego posiada certyfikat DIN EN ISO 14001.

Prosimy o pomoc w spełnieniu tych wymagań i o przestrzeganie wskazówek ochrony środowiska ujętych w niniejszej instrukcji obsługi:

- Rozdział " *Opakowanie, transport i przechowywanie*"
- Rozdział " *Utylizacja*"

<span id="page-5-1"></span><span id="page-5-0"></span>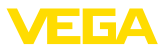

# **2 Opis produktu**

### **2.1 Budowa**

### **Tabliczka znamionowa**

Tabliczka znamionowa zawiera najważniejsze dane do identyfikacji i do zastosowania przyrządu:

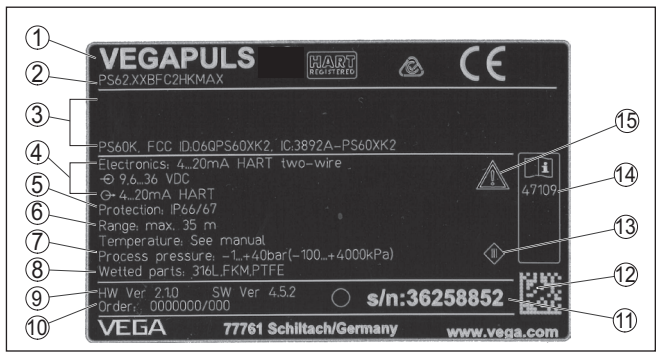

*Rys. 1: Struktura tabliczki znamionowej (przykład)*

- *1 Typ przyrządu*
- *2 Kod produktu*
- *3 Dopuszczenia*
- *4 Zasilanie i wyjście sygnałowe układu elektronicznego*
- *5 Stopień ochrony*
- *6 Zakres pomiarowy*
- *7 Temperatura procesu i otoczenia, ciśnienie procesu*
- *8 Materiał części mających kontakt z medium*
- *9 Wersja sprzętu i oprogramowania*
- *10 Numer zlecenia*
- *11 Numer seryjny przyrządu*
- *12 Kod DataMatrix dla aplikacji VEGA Tools*
- *13 Symbol dla klasy ochronności przyrządu*
- *14 Numery ID dokumentacji przyrządu*
- *15 Wskazówka dotycząca przestrzegania dokumentacji przyrządu*

Tabliczka znamionowa zawiera numer serviny przyrządu. Dzięki temu można na naszej stronie internetowej znaleźć następujące dane przyrządu: **Numer seryjny - szukanie przyrządu**

- Kod produktu (HTML)
- Data dostawy (HTML)
- Specyfikacja zamówionego przyrządu (HTML)
- Instrukcja obsługi i skrócona instrukcja obsługi obowiązująca w chwili dostawy (PDF)
- Specyfikacja z danymi zamówionego przetwornika pomiarowego do wymiany układu elektronicznego (XML)
- Certyfikat badań (PDF) opcja

W tym celu należy otworzyć stronę " [www.vega.com"](http://www.vega.com) i w polu szukania wpisać numer seryjny przyrządu.

Alternatywnie można znaleźć te dane poprzez smartfon:

• Aplikację VEGA Tools pobrać z " *Apple App Store*" albo " *Google Play Store*"

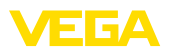

- Skanować kod DataMatrix znajdujący się na tabliczce znamionowej przyrządu albo
- Ręcznie wpisać numer seryjny w aplikacji

<span id="page-7-1"></span><span id="page-7-0"></span>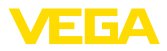

# **3 Montaż**

### **3.1 Kołnierz połączeniowy lub adapter kołnierzowy**

Do montażu przyrządu na króćcu dostępny jest luźny kołnierz połączeniowy dla różnych standardów DN 80 (ASME 3" lub JIS 80) także późniejszej rozbudowy systemu. Opcjonalnie można zamówić ten przyrząd z adapterem kołnierzowym od DN 100 (ASME 4" lub JIS 100).

W przypadku wersii obudowy z tworzywa sztucznego, aluminium jednokomorowych lub stali nierdzewnej, przeciągany jest kołnierz połączeniowy bezpośrednio przez obudowę. Natomiast późniejszy montaż w przypadku obudowy aluminiowej dwukomorowej nie jest możliwy, sposób montażu należy określić przy złożeniu zamówienia.

Rysunki tych opcji montażowych znajdują się w rozdziale " *Wymiary*".

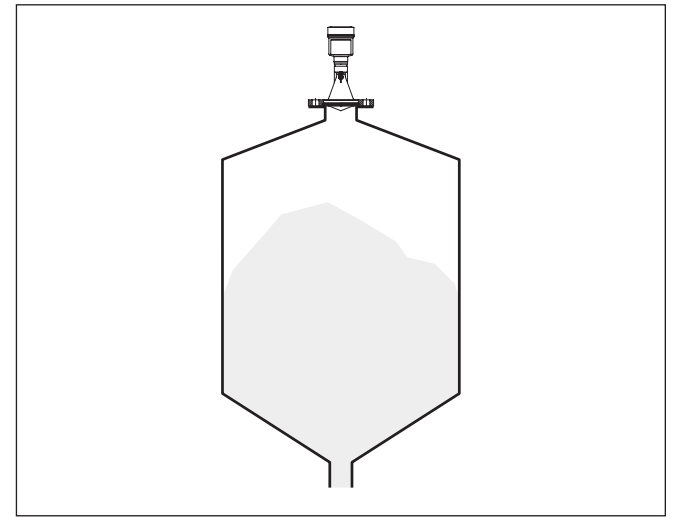

*Rys. 2: Montaż sondy radarowej na kołnierzu*

# <span id="page-7-2"></span>**3.2 Przygotowania do montażu pałąka**

Pałąk montażowy zapewnia łatwe mocowanie na ścianie zbiornika lub stropie silosu. On nadaje się do mocowania na ścianie, stropie lub wysięgniku. Szczególnie przy otwartych zbiornikach jest to prosta i jednocześnie efektywna metoda skierowania sondy na powierzchnię materiału sypkiego.

Pałąk montażowy jest dostarczany luzem i przed rozruchem należy go przymocować do sondy trzema śrubami imbusowymi M5 x 10 z podkładkami sprężystymi. Max. moment dokręcenia - patrz rozdział " *Dane techniczne*". Niezbędne narzędzie: klucz imbusowy rozmiar 4.

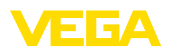

Występują dwie wersje przymocowania pałąka do sondy. W zależności od wybranej wersji można przechylić sondę w pałąku w następujący sposób:

- Obudowa jednokomorowa
	- Kąt pochylenia 180° płynnie
	- Kąt pochylenia w trzech stopniach 0°, 90° i 180°
- Obudowa dwukomorowa
	- Kąt pochylenia 90° płynnie
	- Kąt pochylenia w dwóch stopniach 0° i 90°

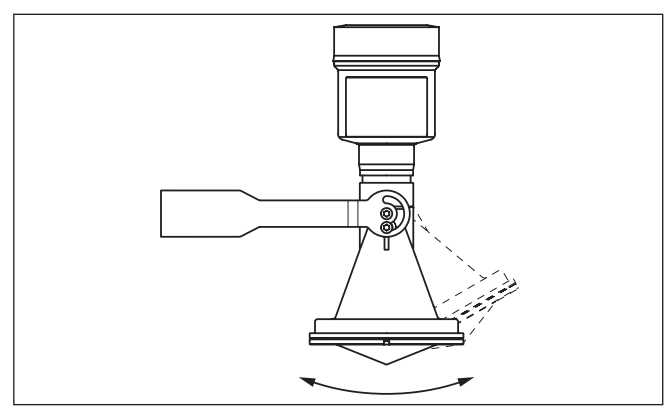

*Rys. 3: Zmiana kąta pochylenia*

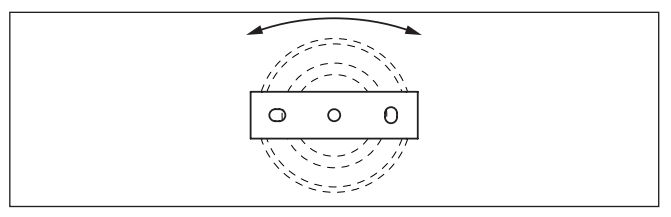

*Rys. 4: Obracanie przy zamocowaniu w środku*

### <span id="page-8-0"></span>**3.3 Wskazówki montażowe**

### **Montowanie**

1. Odstęp od ścianki zbiornika > 200 mm, antena powinna sięgać > 10 mm wgłąb zbiornika

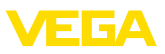

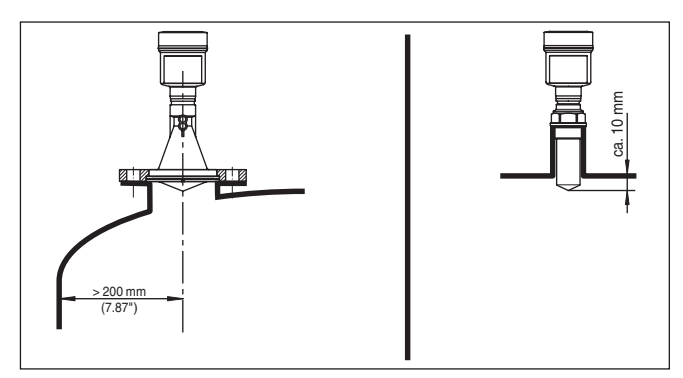

*Rys. 5: Odstępy anteny od ścianki zbiornika / stropu zbiornika*

2. Przestrzegać minimalnie wymaganej średnicy króćca w zależności od długości króćca

Pogłębiające informacje zamieszczono w rozdziale "*Montaż*".

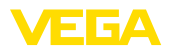

**podłączenia**

# <span id="page-10-0"></span>**4 Podłączenie do magistrali danych Bus**

### <span id="page-10-1"></span>**4.1 Podłączenie**

Do podłączenia zasilania napięciem i wyjścia sygnału służą zaciski sprężyste znajdujące się w obudowie.

Połączenie z modułem wyświetlającym i obsługowym albo adapterem złącza standardowego następuje poprzez kołki stykowe w obudowie.

#### **Informacja:** Ť

Blok zacisków jest mocowany wtykowo i można go odłączyć od układu elektronicznego. W tym celu blok zacisków podważyć małym wkrętakiem i wyjąć go. Przy ponownym nałożeniu musi on ulec słyszalnemu zatrzaśnięciu.

**Czynności przy podłączaniu**

**Rozwiązania techniczne** 

Przyjąć następujący tok postępowania:

- 1. Odkręcić pokrywę obudowy
- 2. Ewentualnie występujący moduł wyświetlający i obsługowy wyciągnąć wykonując lekki obrót w lewo
- 3. Odkręcić nakrętkę łączącą przy złączce przelotowej kabla i wyjąć zaślepkę
- 4. Usunąć koszulkę kabla ok. 10 cm (4 in), usunąć izolację z żył ok. 1 cm (0.4 in)
- 5. Kabel wsunąć przez złączkę przelotową kabla do przetwornika pomiarowego

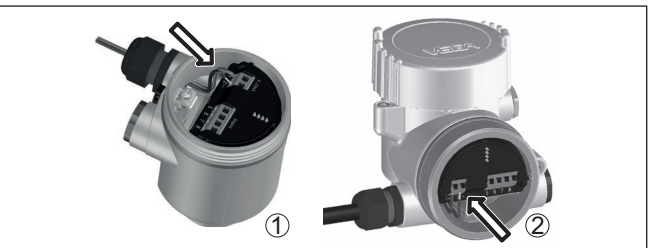

*Rys. 6: Czynności przy podłączaniu 5 i 6*

- *1 Obudowa jednokomorowa*
- *2 Obudowa dwukomorowa*
- 6. Końcówki żył podłączyć do zacisków zgodnie ze schematem przyłączy
- **Uwaga:**

Sztywne oraz podatne żyły z końcówkami tulejkowymi należy włożyć bezpośrednio do otworów zacisków. W przypadku podatnych żył bez końcówek tulejkowych należy małym wkrętakiem z góry nacisnąć zacisk, otwór zacisku zostanie wtedy odsłonięty. Po zwolnieniu nacisku wkrętakiem następuje zamknięcie zacisków.

7. Sprawdzić prawidłowe osadzenie przewodów w zaciskach przez lekkie pociagniecie

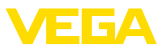

- 8. Ekranowanie podłączyć do wewnętrznego zacisku uziemienia, natomiast zewnętrzny zacisk uziemienia połączyć z wyrównaniem potenciału.
- 9. Mocno dokręcić nakrętkę łączącą na złączce przelotowej kabla. Pierścień uszczelniający musi zacisnąć się całkowicie wokół kabla.
- 10. Ewentualnie nałożyć znów występujący moduł wyświetlający i obsługowy
- 11. Przykręcić pokrywę obudowy

Przyłącze elektryczne jest tym samym wykonane.

### <span id="page-11-0"></span>**4.2 Schemat przyłączy dla budowy jednokomorowej**

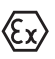

Poniższy rysunek obowiązują zarówno dla wersji nie przystosowanej do obszaru zagrożenia wybuchem (Nie-Ex), jak i dla wersji przystosowanej do obszaru zagrożenia wybuchem (Ex-ia).

#### **Komora układu elektronicznego i przyłączy**

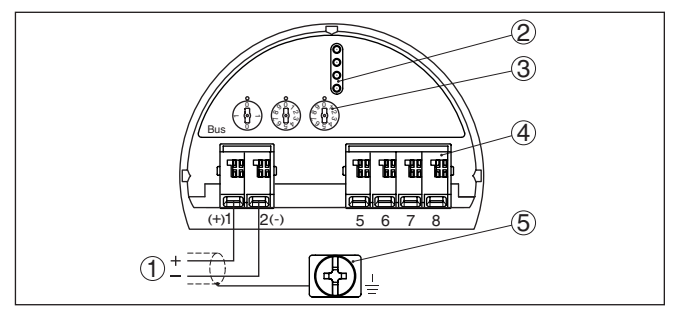

*Rys. 7: Komora układu elektronicznego i przyłączy - obudowa jednokomorowa*

- *1 Zasilanie napięciem, wyjście sygnałowe*
- *2 Dla modułu wyświetlającego i obsługowego albo adaptera interfejsu*
- *3 Przełącznik do wybierania adresu przyrządu*
- *4 Dla peryferyjnego modułu wyświetlającego i obsługowego*
- *5 Zacisk uziemienia do podłączenia ekranowania kabla*

## <span id="page-11-1"></span>**4.3 Schemat przyłączy dla obudowy dwukomorowej**

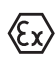

Poniższe rysunki obowiązują zarówno dla wersji nie przystosowanej do obszaru zagrożenia wybuchem (Nie-Ex), jak i dla wersji przystosowanej do obszaru zagrożenia wybuchem (Ex-ia).

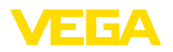

#### **Komora przyłączy**

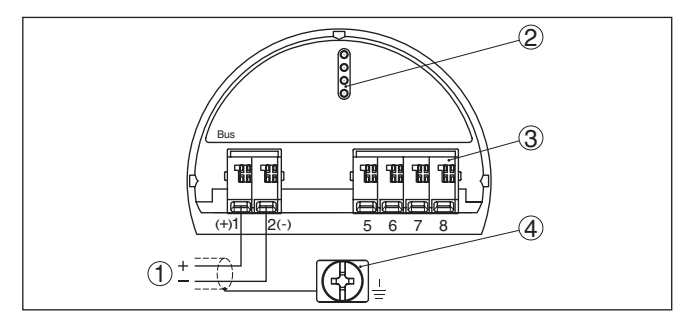

*Rys. 8: Komora przyłączy - obudowa dwukomorowa*

- *1 Zasilanie napięciem, wyjście sygnałowe*
- *2 Dla modułu wyświetlającego i obsługowego albo adaptera interfejsu*
- *3 Dla peryferyjnego modułu wyświetlającego i obsługowego*
- *4 Zacisk uziemienia do podłączenia ekranowania kabla*

#### **Informacja:** i

Równoległe działanie peryferyjnego i wewnętrznego (w komorze przyłączy) modułu wyświetlającego i obsługowego nie jest możliwe.

<span id="page-13-1"></span><span id="page-13-0"></span>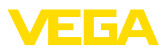

# **5 Rozruch z modułem wyświetlającym i obsługowym**

### **5.1 Zakładanie modułu wyświetlającego i obsługowego**

Moduł wyświetlający i obsługowy można w każdej chwili włożyć do sondy i potem znów wyjąć. Przy tym do wyboru są cztery pozycje przekręcone co 90°. Przerwanie zasilania napięciem na czas tej czynności nie jest konieczne.

Przyjąć następujący tok postępowania:

- 1. Odkręcić pokrywę obudowy
- 2. Moduł wyświetlający i obsługowy ustawić na układzie elektronicznym w wymaganym położeniu i przekręcić w prawo, aż do zatrzaśnięcia zaczepu
- 3. Mocno przykręcić pokrywę obudowy z wziernikiem

Wymontowanie przebiega w chronologicznie odwrotnej kolejności.

Moduł wyświetlający i obsługowy jest zasilany przez przetwornik pomiarowy, wykonanie dodatkowych przyłączy nie jest potrzebne.

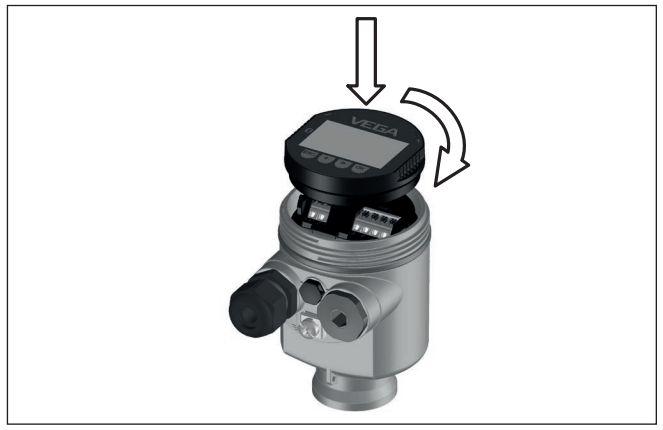

*Rys. 9: Wkładanie modułu wyświetlającego i obsługowego do komory układu elektronicznego w obudowie jednokomorowej*

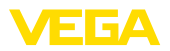

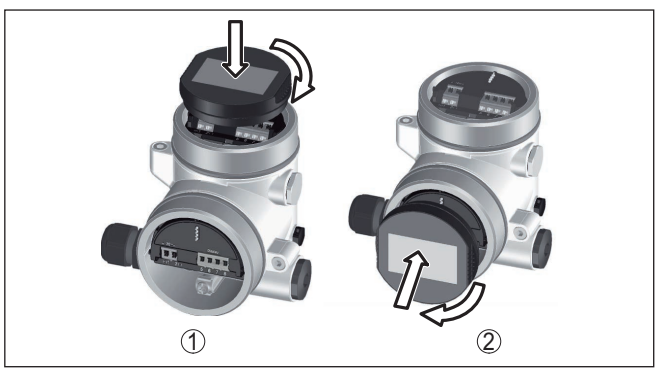

*Rys. 10: Wkładanie modułu wyświetlającego i obsługowego do obudowy dwukomorowej*

- *1 W komorze modułu elektronicznego*
- *2 W komorze przyłączy*

#### **Uwaga:** Ť

Jeżeli przyrząd ma być później wyposażony w moduł wyświetlający i obsługowy do ciągłego wyświetlania wartości mierzonych, to potrzebna jest podwyższona pokrywa z wziernikiem.

### <span id="page-14-0"></span>**5.2 Parametry**

#### **Ustawianie parametrów**

1. Za pomocą modułu wyświetlającego i obsługowego otworzyć menu "*Rozruch*".

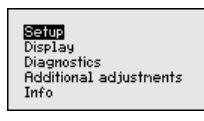

2. W opcji menu "*Medium*" wybrać medium będące przedmiotem pomiaru, np. "*Roztwór wodny*".

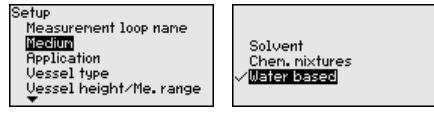

3. W opcji menu "*Zastosowanie*" wybrać zbiornik, zastosowanie i kształt zbiornika, np. zbiornik magazynowy.

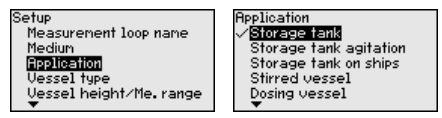

4. Przeprowadzić dostrojenie przyrządu w opcjach menu "*Kompensacja min.*" i "*Kompensacja max.*".

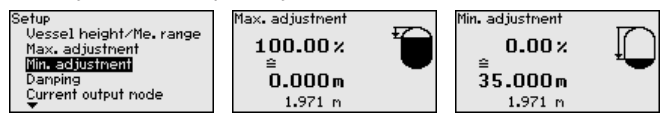

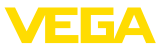

#### **Przykłady parametrów**

Sonda radarowa mierzy odstęp sondy od powierzchni materiału napełniającego zbiornik. Do wyświetlania właściwej wysokości napełnienia musi zostać przydzielony zmierzony odstęp do wysokości wyrażonej w procentach.

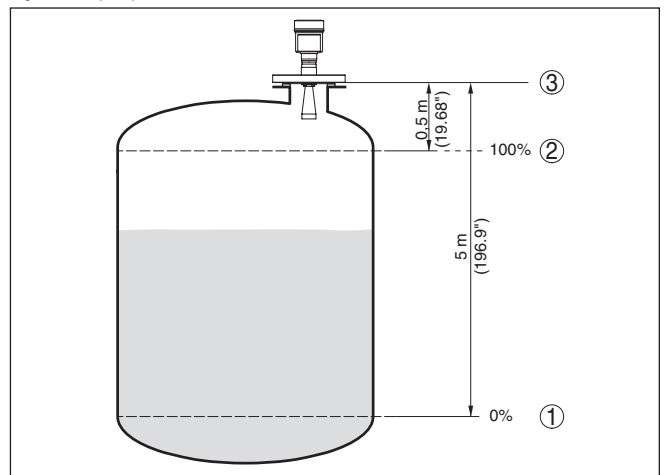

*Rys. 11: Przykładowe parametry kompensacji min./max.*

- *1 Min. poziom napełnienia = max. zmierzona odległość*
- *2 Max. poziom napełnienia = min. zmierzona odległość*

*3 Płaszczyzna odniesienia*

Do kompensacji sondy jest podawany odstęp przy pełnym i niemal pustym zbiorniku. Jeśli te wartości nie są znane, to można także przypisać odstępy przykładowo do wartości 10 % i 90 %. Punktem wyjściowym dla tych danych jest zawsze płaszczyzna uszczelnienia gwintu lub kołnierza.

Funkcja " *Pamięć krzywej echa*" umożliwia wprowadzić do pamięci krzywą echa występującego w chwili rozruchu. Generalnie zaleca się to, a nawet jest to konieczne do korzystania z funkcji Asset-Management. Zapis wprowadzony do pamięci powinien pochodzić z sytuacji przy możliwie niskim poziomie napełnienia. **Diagnoza - pamięć krzywej echa**

> Za pomocą oprogramowania PACTware i komputera jest wyświetlana krzywa echa o wysokiej rozdzielczości, którą można użyć do rozpoznawania zmian sygnału czasie eksploatacji. Ponadto krzywa echa pochodząca z rozruchu może być wyświetlana w oknie krzywej echa i porównywana z aktualną krzywą echa.

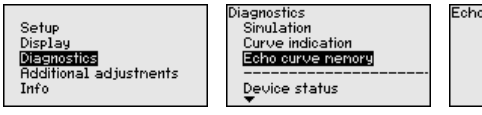

Echo curve nenory Save echo curve of the setup?

**Dalsze ustawienia - tłumienie fałszywego echa** Niżej wymieniowe okoliczności są przyczyną odbić zakłócających i mogą wywierać wpływ na poprawność pomiaru:

• Wysokie króćce

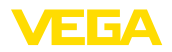

- Elementy konstrukcyjne wewnątrz zbiornika, jak rozpory
- Mieszadła
- Przyklejony materiał lub spoiny spawane na ściankach zbiornika

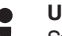

#### **Uwaga:**

System tłumienia fałszywego echa rejestruje, zaznacza i wprowadza do pamięci echa zakłócające, żeby nie były uwzględniane w czasie mierzenia poziomu napełnienia.

To należy przeprowadzić przy możliwie niskim poziomie napełnienia, żeby zarejestrować wszystkie występujące odbicia zakłócające.

Przyjąć następujący tok postępowania:

1. Klawiszem *[->]* wybrać opcję menu " *Tłumienie fałszywego echa*" i potwierdzić z *[OK]*.

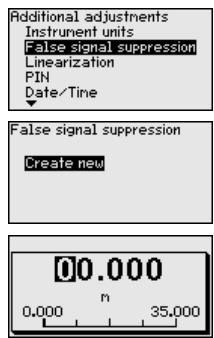

- 2. Trzy razy potwierdzić z *[OK]* i wpisać rzeczywistą odległość sondy od powierzchni medium napełniającego zbiornik.
- 3. Wszystkie echa zakłócające w tym obszarze są teraz rejestrowane i wprowadzane do pamięci po potwierdzeniu z *[OK]*.

#### **Uwaga:**

Sprawdzić odległość od powierzchni medium mierzonego, ponieważ przy błędnym (za dużym) wpisie, aktualny poziom napełnienia zostanie wprowadzony jako sygnał zakłócający. W związku z tym, poziom napełnienia w tym zakresie nie może być już rejestrowany.

Jeżeli w sondzie występuje już tłumienie fałszywego echa, to po wybraniu " *Tłumienie fałszywego echa*" otwiera się następujące okno menu:

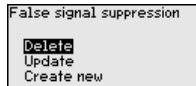

Opcja menu **Kasowanie**:służy do całkowitego usunięcia zapisanego dotąd tłumienia fałszywego echa. To jest celowe, gdy wprowadzone do pamięci tłumienie fałszywego echa nie pasuje już do warunków technicznych pomiaru napełnienia zbiornika.

Opcja menu **Rozszerzenie**: utworzone już tłumienie fałszywego echa zostanie rozszerzone. To jest celowe wtedy, gdy rejestrowanie fałszywego echa przeprowadzono przy zbyt wysokim poziomie napełnienia

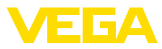

i tym samym nie wszystkie echa zakłócające mogły zostać zarejestrowane. Po wybraniu opcji " *Rozszerzenie*" pokazywana jest odległość od powierzchni medium napełniającego zbiornik dla już utworzonego tłumienia fałszywego echa. Teraz można zmienić tą wartość i rozszerzyć tłumienie fałszywego echa w tym obszarze.

### <span id="page-17-0"></span>**5.3 Przegląd menu**

#### **Rozruch**

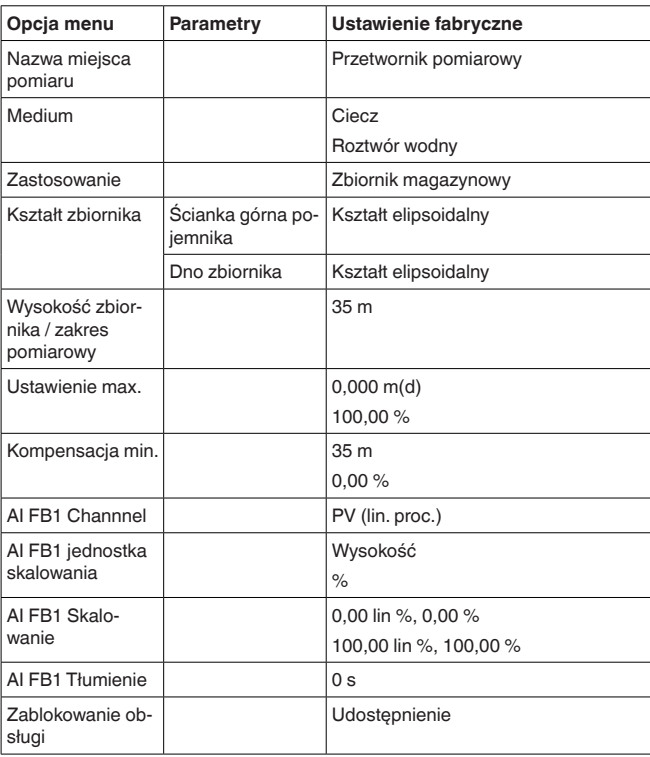

#### **Wyświetlacz**

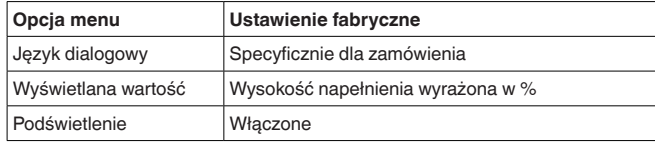

#### **Diagnoza**

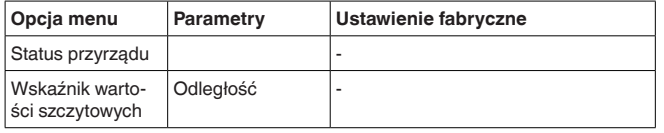

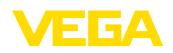

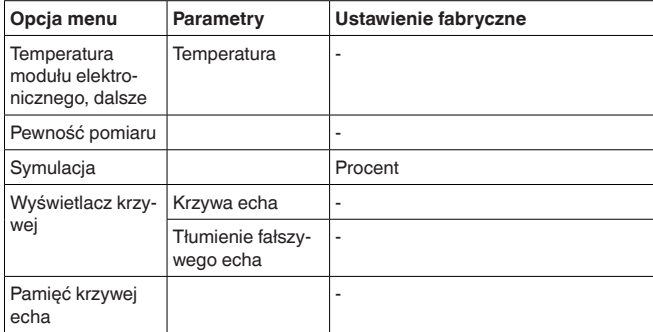

### **Dalsze ustawienia**

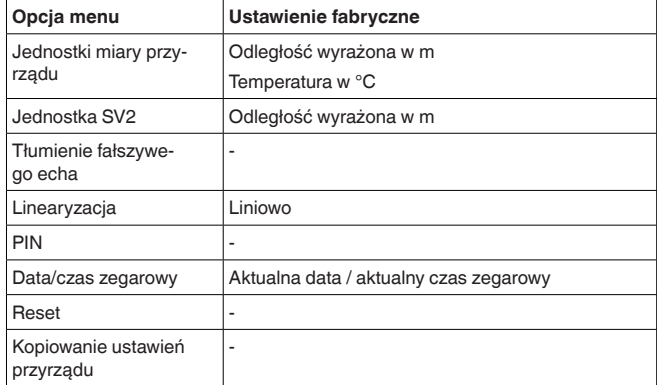

### **Informacje**

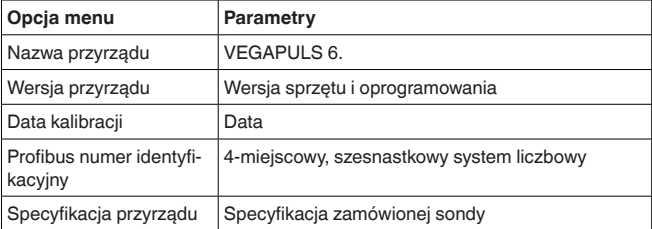

<span id="page-19-0"></span>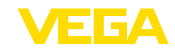

# **6 Przeprowadzenie rozruchu ze smartfonem/ tabletem, PC/Notebook poprzez łączność Bluetooth**

### <span id="page-19-1"></span>**6.1 Przygotowania**

**Aktywowanie Bluetooth**

Upewnić się, że funkcja Bluetooth jest aktywna w module wyświetlającym i obsługowym. Włącznik na stronie dolnej musi być ustawiony na " *On*".

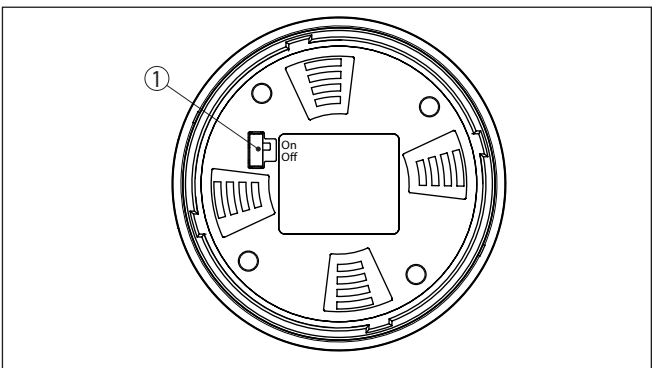

*Rys. 12: Aktywowanie Bluetooth*

*1 Przełącznik*

*On = Bluetooth aktywny Off = Bluetooth nieaktywny*

#### **Zmiana kodu PIN przetwornika pomiarowego**

Koncepcja bezpieczeństwa obsługi poprzez Bluetooth wymaga bezwzględnej zmiany fabrycznego kodu PIN w sondzie. W ten sposób przyrząd jest chroniony przed nieupoważnionym dostępem.

Ustawienie fabryczne kodu PIN w sondzie to " **0000**". Najpierw należy zmienić kod PIN w menu obsługi sondy, np. na " **1111**":

1. W menu obsługowym otworzyć " *Dalsze ustawienia*", " *PIN*"

### **Uwaga:**

Opcja menu " *PIN*" jest pokazywana tylko wtedy, gdy w menu " *Rozruch*", " *Zablokowanie/udostępnienie obsługi*" obsługa jest odblokowana.

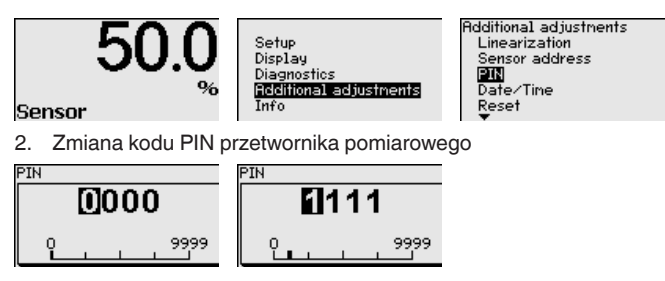

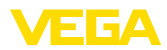

<span id="page-20-0"></span>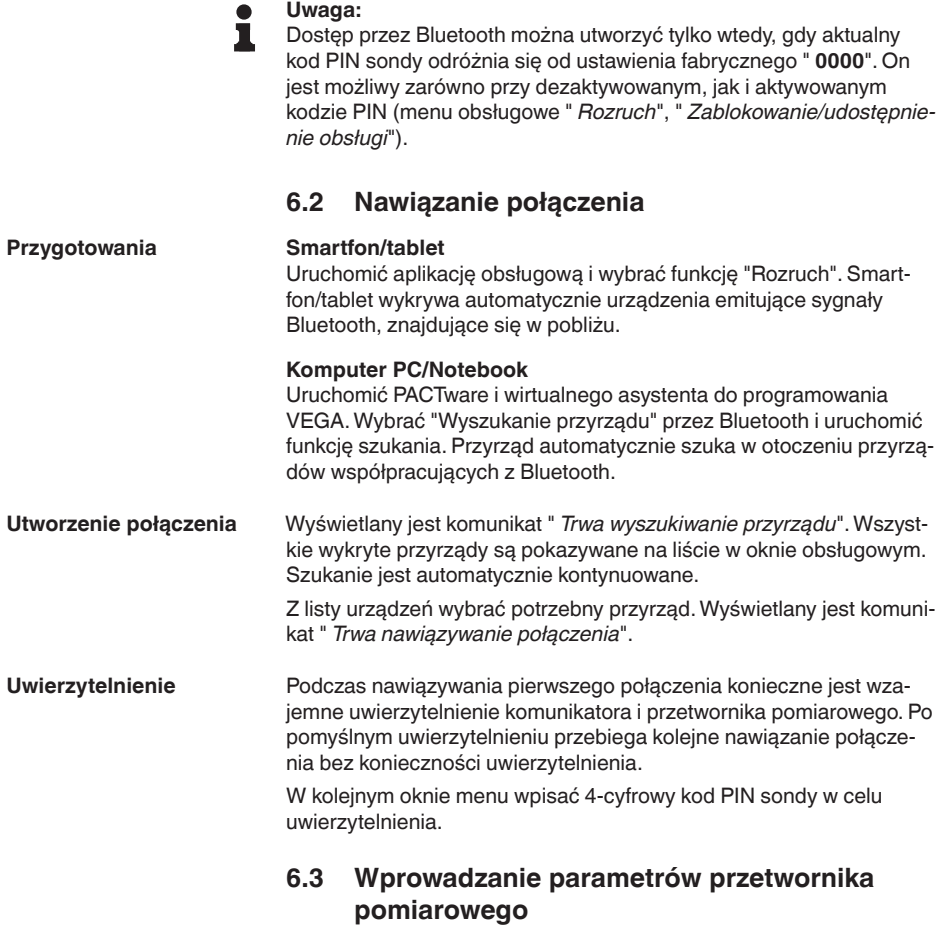

<span id="page-20-1"></span>Wprowadzanie parametrów przyrządu przebiega poprzez aplikację obsługową w smartfonie/tablecie albo DTM na PC/Notebook.

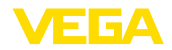

### **Widok aplikacji**

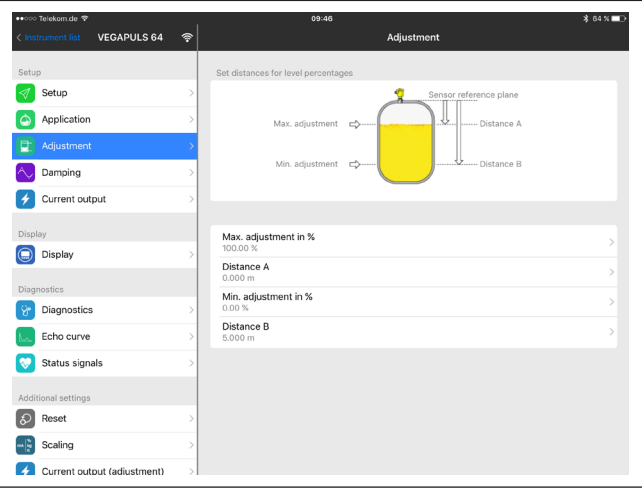

*Rys. 13: Przykładowy obraz aplikacji rozruchu - dostrojenie przetwornika pomiarowego*

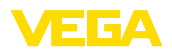

# <span id="page-22-0"></span>**7 Załączniki**

### <span id="page-22-1"></span>**7.1 Dane techniczne**

#### **Wskazówki dotyczące przyrządów z dopuszczeniem**

W stosunku do przyrządów (np. z dopuszczeniem Ex) obowiązują dane techniczne zamieszczone w odpowiednich przepisach bezpieczeństwa dołączonych do dostawy. One mogą odbiegać od zestawionych tutaj danych w zakresie np. warunków technologicznych lub zasilania napięciem.

Wszystkie dokumenty dotyczące dopuszczenia można pobrać z naszej witryny internetowej.

#### **Dane elektromechaniczne - wersja wykonania IP66/IP67 i IP66/IP68 (0,2 bar)**

Opcja bez wlotu kabla

- 
- $-Wlot$  kabla  $M20 \times 1.5$ ;  $\frac{1}{2}$  NPT
- Ʋ Złączka przelotowa kabla M20 x 1.5; ½ NPT (ø kabla patrz poniższa tabela)
- 
- $-Zašlepka$  M20 x 1,5; 1/2 NPT

Ʋ Kołpak zamykający ½ NPT

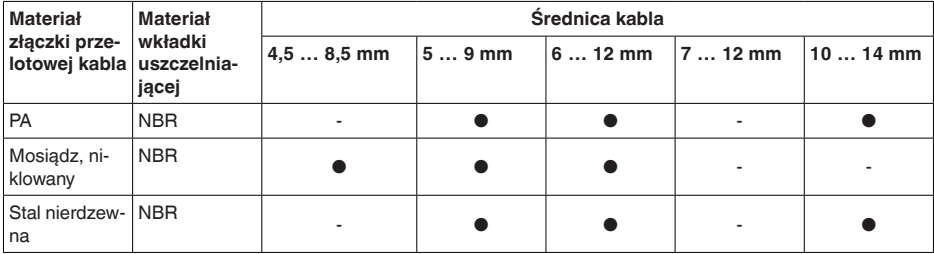

Przekrój poprzeczny żyły (zaciski sprężyste)

- 
- 

Ʋ Drut, przewód 0,2 … 2,5 mm² (AWG 24 … 14)

Ʋ Przewód z tulejką końcówki żyły 0,2 … 1,5 mm² (AWG 24 … 16)

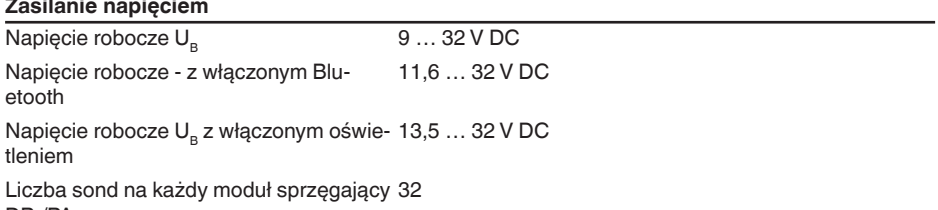

DP-/PA max.

Printing date:

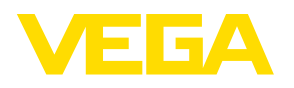

Wszelkie dane dotyczące zakresu dostawy, zastosowań, praktycznego użycia i warunków działania urządzenia odpowiadają informacjom dostępnym w chwili drukowania niniejszej instrukcji. Dane techniczne z uwzględnieniem zmian

© VEGA Grieshaber KG, Schiltach/Germany 2021

 $C \in$ 

VEGA Grieshaber KG Am Hohenstein 113 77761 Schiltach Germany

Phone +49 7836 50-0 E-mail: info.de@vega.com www.vega.com